# **Konfigurierbare Felder in Kaufabwicklung Documentation**

*Release 1.1.2*

**02.08.2021**

### Inhaltsverzeichnis

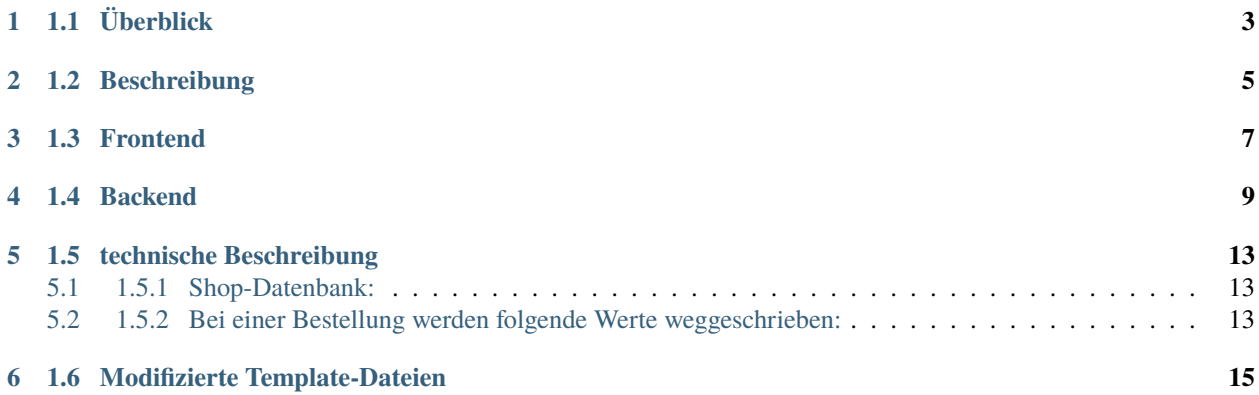

#### **Inhaltsverzeichnis**

- *1 Konfigurierbare Felder in Kaufabwicklung*
	- **–** *[1.1 Überblick](#page-6-0)*
	- **–** *[1.2 Beschreibung](#page-8-0)*
	- **–** *[1.3 Frontend](#page-10-0)*
	- **–** *[1.4 Backend](#page-12-0)*
	- **–** *[1.5 technische Beschreibung](#page-16-0)*
		- ∗ *[1.5.1 Shop-Datenbank:](#page-16-1)*
		- ∗ *[1.5.2 Bei einer Bestellung werden folgende Werte weggeschrieben:](#page-16-2)*
	- **–** *[1.6 Modifizierte Template-Dateien](#page-18-0)*

### 1.1 Überblick

<span id="page-6-0"></span>**Author** 1st Vision GmbH **PHP** 7.4 **Kürzel** FvOrderAttributes **getestet für Shopware-Version** 5.6.0 bis 5.6.10 **Version** 1.1.2

### 1.2 Beschreibung

<span id="page-8-0"></span>Im Backend kann man über einen Formularkonfigurator Felder für die Kaufabwicklung einstellen.

#### 1.3 Frontend

<span id="page-10-0"></span>Die konfigurierten Felder werden im letzten Schritt vom Checkout unterhalb vom Block "Rechnungs- und Lieferadresse" angezeigt.

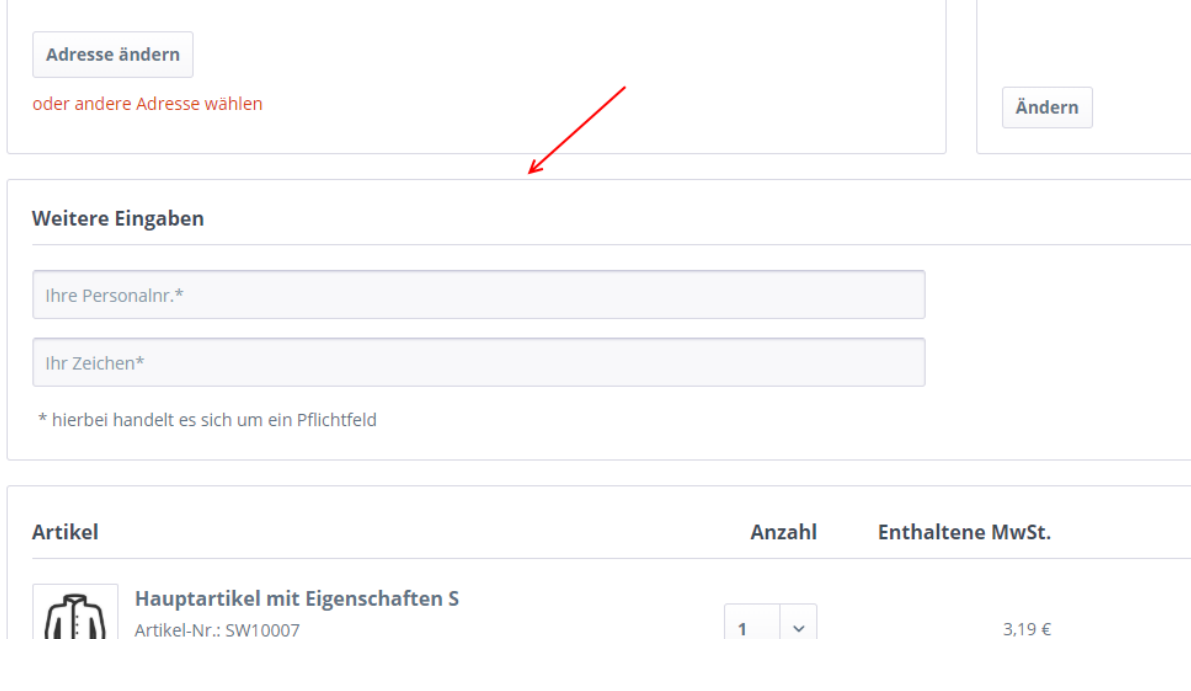

#### 1.4 Backend

<span id="page-12-0"></span>Zuerst werden in der "Freitextfeld-Verwaltung" von Shopware neue Felder in der Tabelle "s\_order\_attributes" angelegt (bitte alle Optionen aus dem Block "Anzeige Einstellungen" leer lassen). Bitte danach auf "Model generieren" klicken. Es ist aber nicht zwingend erforderlich neue Datenbankfelder anzulegen; bestehende Felder aus der Tabelle "s\_order\_attributes" können auch verwendet werden.

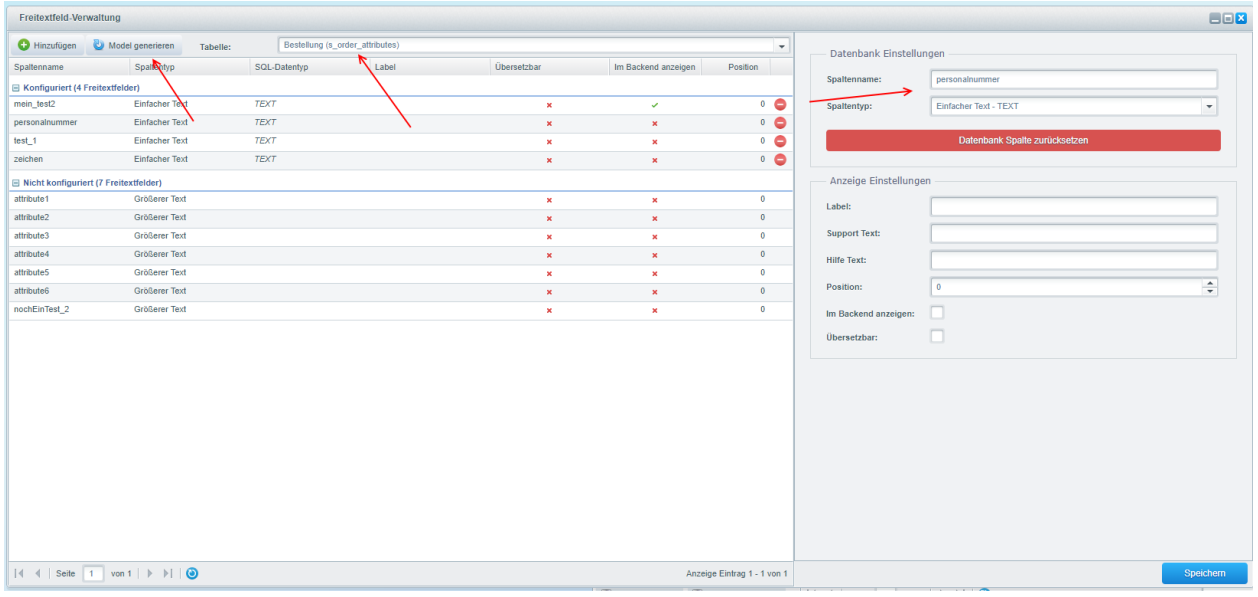

Unter "Einstellungen" erscheint ein neuer Menüpunkt namens "Felder in Kaufabwicklung". Hier finden Sie die Verwaltung für die neuen Formularfelder.

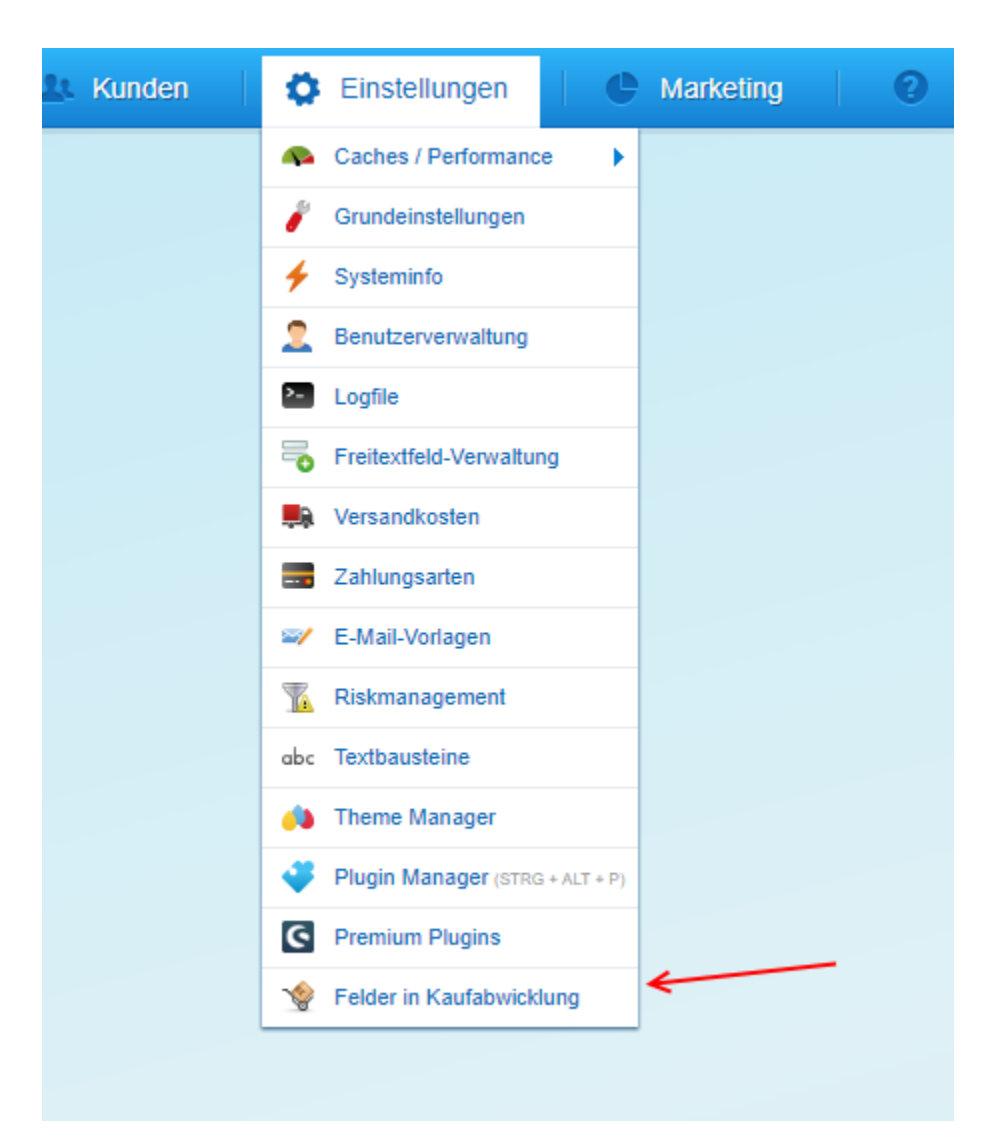

Folgendes kann in der Eingabemaske konfiguriert werden:

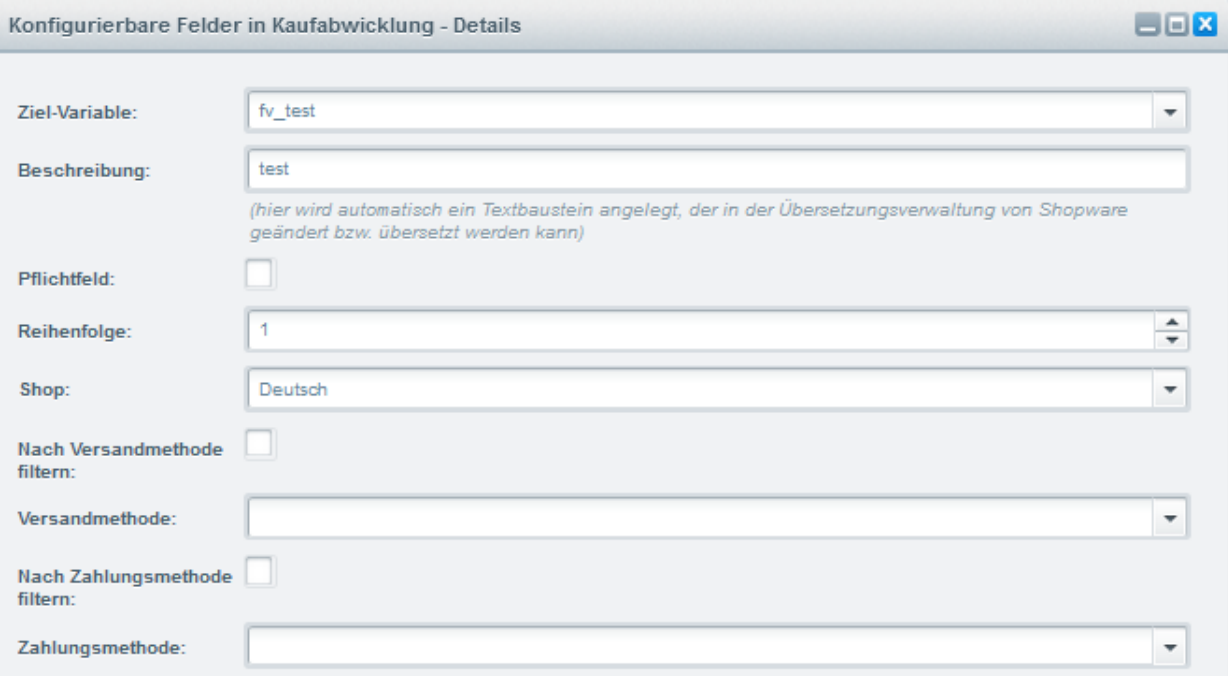

**Ziel-Variable** Feld aus der Tabelle s\_order\_attributes

**Beschreibung** Label für das Feld; hier wird automatisch ein Textbaustein angelegt, der in der Übersetzungsverwaltung von Shopware geändert bzw. übersetzt werden kann

**Pflichtfeld** Pflichtfeld ja/nein im Frontend

**Reihenfolge** Reihenfolge Anzeige im Frontend

**Shop** Auswahl Subshop

**Nach Versandmethode filtern** Es kann das Feld so konfiguriert werden, dass es nur für eine bestimmte Versandart in der Kaufabwicklung erscheint

**Versandmethode** Wählen Sie hier die Versandart aus, wann das Feld eingeblendet werden soll

**Nach Zahlungsmethode filtern** Es kann das Feld so konfiguriert werden, dass es nur für eine bestimmte Zahlungsart in der Kaufabwicklung erscheint

**Zahlungsmethode** Wählen Sie hier die Zahlungsart aus, wann das Feld eingeblendet werden soll

#### 1.5 technische Beschreibung

#### <span id="page-16-1"></span><span id="page-16-0"></span>**5.1 1.5.1 Shop-Datenbank:**

**fv\_mapping\_order\_attributes** Mapping der Formularfelder.

#### <span id="page-16-2"></span>**5.2 1.5.2 Bei einer Bestellung werden folgende Werte weggeschrieben:**

In die Tabelle s\_order\_attributes (in die ausgewählte Datenbankfelder)

1.6 Modifizierte Template-Dateien

<span id="page-18-0"></span>checkout/confirm.tpl